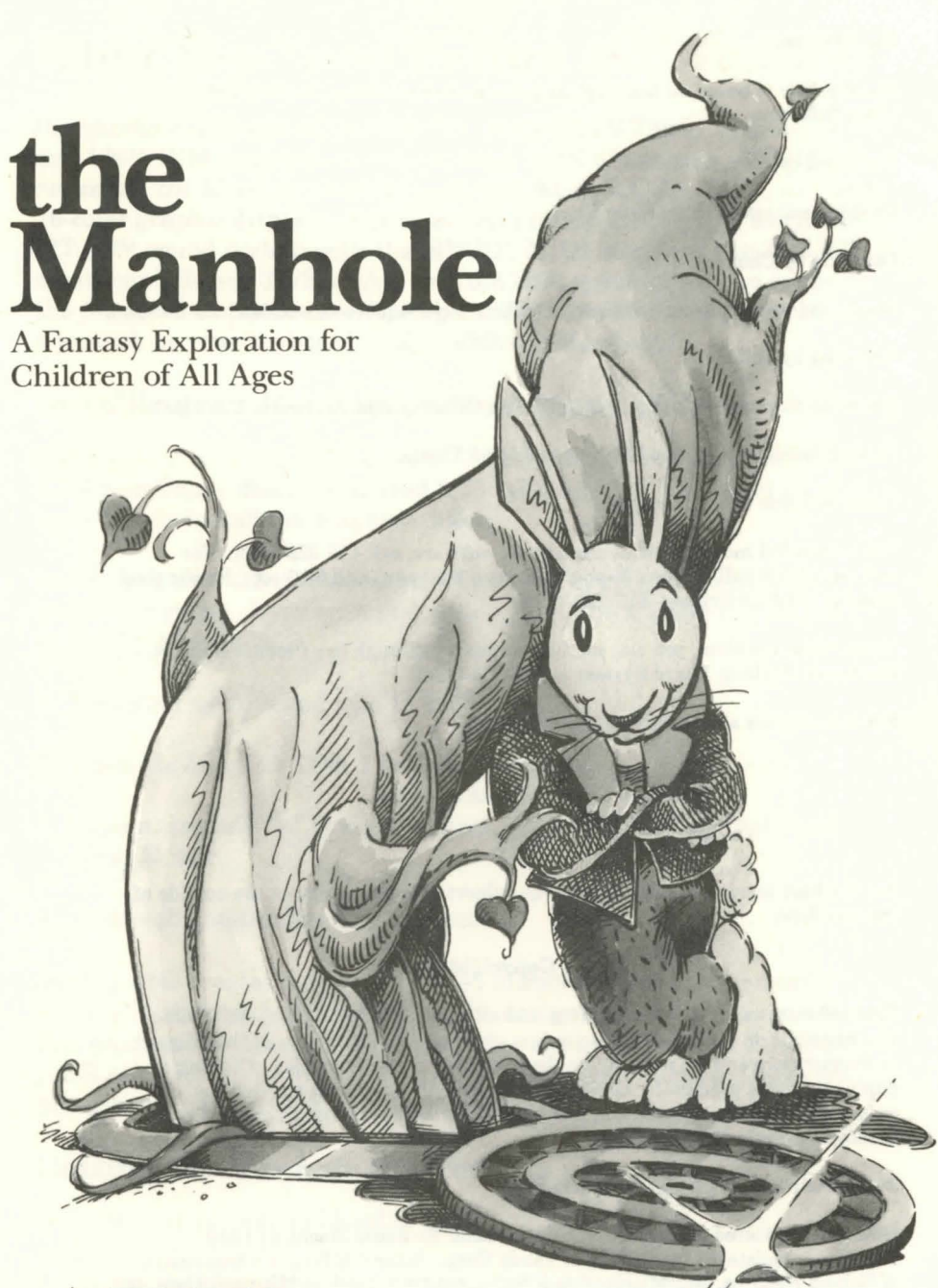

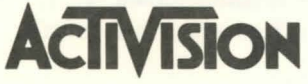

#### the Manhole

*the Manhole* is based on the original game by Robyn Miller and Rand Miller, Cyan Software.

Produced by John A.S. Skeel.

Product management by Kelly Flock.

Color art by Chuck Austen.

Music and sound effects by Russell Lieblich, Glyn Anderson, and Michael Latham.

Scripting by Jeff Hall.

Game development system: Bill Volk, Con Gilbert, Glyn Anderson, Don Harlow.

Product testing by Michael Norton and Mike Thiels.

*Player's Guide* by Hunter Cone.

For a recorded message about our newest software, call 415 329-7699. For technical help, call Product Support between 8:30 a.m. and 5:00 p.m. Pacific time Monday through Friday: 415 329-7699.

If you have a modem, you can contact Activision through our Product Support Electronic Bulletin Board System at 415 329-7684.

For information about our products, write to:

Consumer Services Activision Entertainment Software P.O. Box 3048 Menlo Park, CA 94025

For the best service, be sure to note the subject of your inquiry on the outside of the envelope.

#### Copyright Notice

This software product is copyrighted and all rights are reserved by Activision. The distribution and sale of this product are intended for the use of the original purchaser only and for use only on the computer system specified. Copying or duplicating this product for sale or other distribution without the express written permission of Activision is a violation of U.S. Copyright Law and is hereby expressly forbidden.

@1989 Activision. All rights reserved.

IBM is a registered trademark of International Business Machines Corp. Tandy is a registered trademark of Tandy Corp. Roland MT-32 is a trademark of Roland America, Inc. Microsoft is a registered trademark of Microsoft Corp. Ad Lib is a trademark of Ad Lib, Inc.

## **What You Need to Run** *the Manhole*

*the Manlwle* is designed for IBM PCs or PS/2s, all Tandy computers, and 100% IBM-compatibles with at least 512K of memory. DOS 2.1 is required. *the Manhole* must be used with EGA, MCGA, VGA, or Tandy 16-color graphic displays. For sound and music, it supports the Roland MT-32™ sound system with the MPUO1 MIDI interface, the Ad Lib™ music card, Tandy TL/SL DAC, and the IBM speaker. It also supports the Microsoft® mouse or compatibles. Besides the mouse, you can use a joystick or your keyboard to play with *the Manlwle.* 

#### Installing *the Manhole* on Your Hard Disk

*the Manlwle* comes in two versions: five 5 1/4 inch floppy disks or three 3 1/2 inch floppy disks. You need 2,750,000 bytes of free space on your hard disk to install *the Manhole* disks.

Note: You may want to make backup copies of your disks before you install the game. Copy each disk onto a blank disk using the standard DOS copy procedure.

- 1. Boot your system and load in DOS.
- 2. Place *the Manhole* Disk 1 in your disk drive.
- 3. Type n: install ("n" being the drive where you put the disk) and press Enter.
- 4. Follow the instructions on the screen.

*the Manlwle* creates a directory called Manhole and automatically installs itself into that directory on the designated drive. Don't worrythis process does take a little time. After the installation is finished, you'll see a screen prompt asking for the next disk. Repeat the same process until all the disks are installed.

#### Getting *the Manhole* Started

- 1. Boot your system and load in DOS.
- 2. Access the hard drive by typing n: ("n" being the letter of the drive) and pressing Enter.
- 3. Access *the Manhole* directory by typing cd manhole and pressing Enter.
- 4. Type mh and press Enter. *the Manhole* loads automatically.

# **Other Operational Options**

### Control Methods

You can use one of the three control methods (mouse, joystick, or keyboard) to play with *the Manhole.* If all three are connected to your system at once, *the Manhole* automatically makes its choice in the following order: mouse, joystick, and keyboard. (Of course, if you only have one control method connnected, you will use that one.)

If you prefer to use your joystick or keyboard instead of the mouse, this is how you can bypass this order:

At step 4 of the "Getting *the Manhole* Started" section above, type mh -k to access the keyboard, mh -j to access the joystick (and, if necessary, mh -m to access the mouse). In all of these commands, be sure to type a space between the h and the hyphen.

#### Music

You may have different music cards you can connect to your system to enhance your listening pleasure with *the Manhole.* If they're all connected to your system at once, *the Manhole* automatically makes its choice in the following order: Roland, Ad Lib music card, Tandy, and speaker.

If you want to use a specific sound card, at step 4 of the "Getting *the Manhole* Started" section above, type mh -a to access your Ad Lib, mh -r to access your Roland, mh -t to access your Tandy sound, or mh -s to access your speaker. In all of these commands, be sure to type a space between the hand the hyphen.

Note: You can specify both the control method and a music card in one step; for example, to access the joystick and the Ad Lib card, type mh-j -a.

## Screen Blankers

You may have a screen blanker installed on your computer. If you're playing *the Manhole* with the mouse or joystick and the screen goes blank, press Return. The screen blanker function recognizes only the keyboard.

### Escaping

You can press the Esc key at any point in the game to go to a menu with options that allow you to:

- Turn the sound on or off
- Turn the music on or off
- Return to *the Manhole* at the same point you left it
- Exit to DOS

# **Tips for Kids**

*the Manhole* isn't a game you try to win. It's an adventure in a makebelieve world full of funny things to see and do, interesting places to go-even animals who talk and sing to you. Click on anything you see! Most objects on the screen move or make a sound, or both. They could even take you to a new place. Click on them a second time. They might say or do even more stuff. Click on different parts of an object. You may see it in a whole new perspective.

Sometimes when an object has sound or special movement, you'll click on it and nothing will happen for a few seconds. Be patient! Don't keep clicking or click on something else. Your computer has to get ready for that part of the game. When everything is ready, *the Manhole* will continue.

In some parts of *the Manhole,* you can click on the right or left sides of the screen. This will let you turn around or go forward. You can also look up or down by clicking the bottom or top of the screen.

## **Tips for Parents**

*the Manhole* presents an opportunity for interaction between your children and the characters in the game. It can also present an opportunity for interaction between you and your children.

Act as a guide, not a teacher. After installing *the Manhole,* sit with your children and go over the "Tips for Kids" above. Then let them explore unassisted and at their own pace. They may see new dimensions and features of *the Manhole* each time they play, and you can share in their excitement and pride of discovery.

*the Manhole* is a fun introduction to computers. It's so user-friendly that even your youngest children can play. The simple point and click control makes it easy to navigate around the program without having to look down at a keyboard.

To make playing with *the Manhole* a learning as well as a fun time, you may want to ask your children questions about what they think may happen next, who their favorite characters are, which part of the program they'd like to return to, and how they can get there.

You could have your children follow up exploring *the Manhole* with activities such as writing stories about the characters, or writing letters to them. If your children don't write yet, they could draw pictures and dictate a short story or description for you to write at the bottom of the picture.

#### **Activision Entertainment Software Limited 90-Day Warranty**

Activision Entertainment Software warrants to the original consumer purchaser of this computer software product that the recording medium on which the software program is recorded will be free from defects in material and workmanship for 90 days from the date of purchase. If the recording ·medium is found defective within 90 days oforiginal purchase, Activision Entertainment Software agrees to replace, free of charge, any product discovered to be defective within such period upon receipt at its Factory Service Center of the product, postage paid, with proofof date of purchase, as long as the program is still being manufactured by Activision Entertainment Software. In the event that the program is no longer available, Activision Entertainment Software retains the right to substitute a similar product of equal or greater value, or to provide a refund of your full purchase price.

This warranty is limited to the recording medium containing the software program originally provided by Activision Entertainment Software and is not applicable to normal wear and tear. This warranty shall not be applicable and shall be void if the defect has arisen through abuse, mistreatment, or neglecL Any implied warranties applicable to this product are limited to the 90-day period described above.

If the recording medium should fail after the original 90-day warranty period has expired, you may return the software program to Activision Entertainment Software at the address noted below with a check or money order for the appropriate amount (see below), and Activision Entertainment Software will mail a replacement to you as long as the program is still being manufactured by Activision Entertainment Software. To receive a replacement, you should encl08e the defective medium in protective packaging accompanied by: (1) a check or money order for \$7.50 for the first diskette (includes postage and handling) plus \$3.00 for each additional diskette; (2) a brief statement describing the defect; and (3) your name and return address. Please see the special "RETURNS" information for further instructions. EXCEPT AS SET FORTH ABOVE, THIS WARRANTY IS IN LIEU OF ALL OTHER WARRANTIES, WHETHER ORAL OR WRITTEN, EXPRESS OR IMPLIED, INCLUDING ANY WARRANTY OF MER-CHANTABILITY OR FITNESS FOR A PARTICULAR PURPOSE, AND NO OTHER REPRESENTA-TION OR CLAIMS OF ANY KIND SHALL BE BrNDING ON OR OBLIGATE ACTIVISION ENTER-TAINMENT SOFTWARE. IN NO EVENT WILL ACTIVISION ENTERTAINMENT SOFTWARE BE LIABLE FOR SPECIAL, INCIDENTAL, OR CONSEQUENTIAL DAMAGE RESULTING FROM POS-SESSION, USE, OR MALFUNCTION OF THIS PRODUCT, INCLUDING DAMAGE TO PROPERTY AND, TO THE EXTENT PERMITTED BY LAW, DAMAGES FOR PERSONAL INJURY, EVEN IF ACTIVISION ENTERTAINMENT SOFTWARE HAS BEEN ADVISED OF THE POSSIBILITY OF SUCH DAMAGES.

SOME STATES DO NOT ALLOW LIMITATIONS ON HOW LONG AN IMPLIED WAR-RANTY LASTS AND/OR THE EXCLUSION OR LIMITATION OF INCIDENTAL OR CONSEQUEN-TIAL DAMAGES, SO THE ABOVE LIMITATIONS AND/OR EXCLUSION OR LIMITATION OF LIA-BILITY MAY NOT APPLY TO YOU. THIS WARRANTY GIVES YOU SPECIFIC LEGAL RIGHTS, AND YOU MAY HAVE OTHER RIGHTS WHICH VARY FROM STATE TO STATE.

#### **RETURNS**

Certified mail is recommended for returns. For best service, please be sure to-

- 1. Send only the defective medium and, for service under the 90-day warranty, a photocopy of your dated sales receipt.
- 2. If the initial 90-day warranty period has expired, please enclose a check or money order for \$7 .50 U.S. for the first diskette or cartridge (includes postage and handling) plus \$3.00 for each additional diskette returned.
- 3. Enclose your return address, typed or printed clearly, inside the package.
- 4. Enclose a brief note describing the problem(s) you encountered with the software.
- 5. Write the name of the product arrd lhe type of computer system you have on the front of the package.

Send to:

WARRANTY REPLACEMENTS Activision Entertainment Software P.O. Box 3047 Menlo Park, CA 94025

NOTE: Do not send any other materials which are essential to the use of the program. Activision Entertainment Software assumes no responsibility for the return of original product packaging or any materials other than the replacement medium.

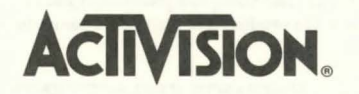

PD-186-03